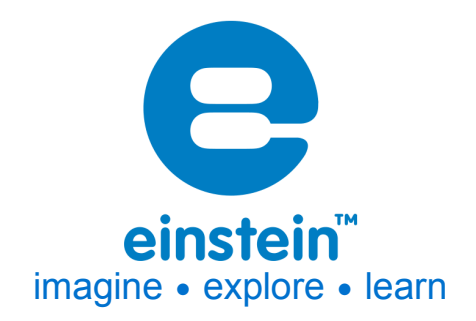

# **Voltage (Multi-Range) Sensor** Product Number: ENVLT019

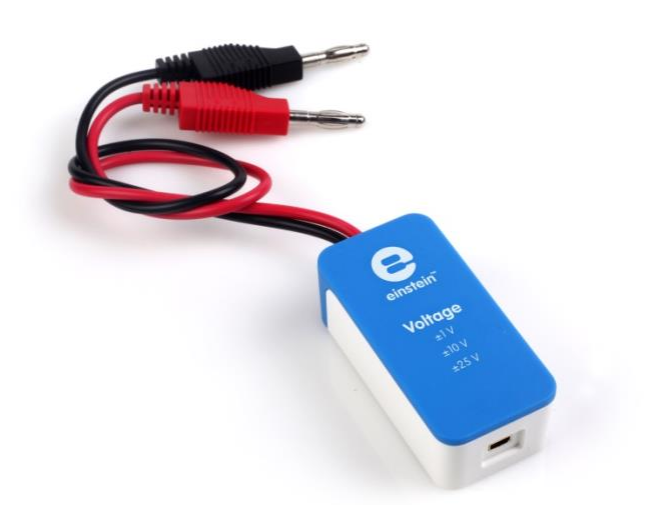

## **Overview**

This Voltage sensor is a high precision, quick response voltage sensor, designed to measure three ranges of voltage - s: ±1 V, ±10 V and ±25 V. It is a precise differential sensor, capable of measuring both direct and alternating voltages. It is ideal for use in a wide range of experiments in Physics and Chemistry.

The Voltage sensor has floating inputs, meaning you can connect any number of voltage sensors to a circuit without shorting them and durable banana plugs for easy connection.

The Voltage sensor can be connected to all types of einstein™ data loggers.

## **Typical experiments**

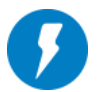

#### **Electric and Magnetic Fields**

- EMF and internal resistance
- V-I characteristics of a wire, a light bulb and a diode
- Connections of batteries
- Resistance of a wire Ohm's Law
- Series and parallel circuits
- Charging and discharging a capacitor
- Capacitor in alternating current

### **How it works**

Electric current flows along the wires running through the sensor. It is amplified then passed through an Analog-to-Digital convertor which produces the voltage count. The Voltage sensor is equipped with buffer units, protecting the sensor from voltages of up to ±200 V.

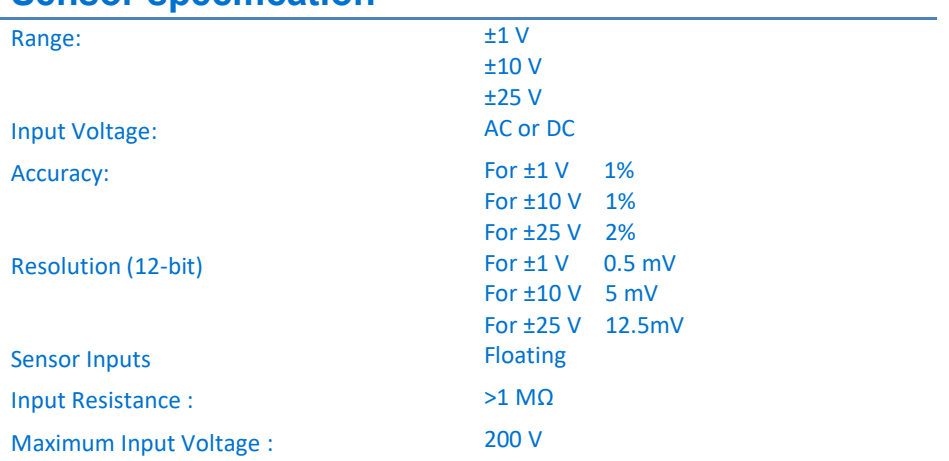

### **Sensor specification**

**Note: sensor cables sold separately**

#### **Technical Notes**

- **Warning** extreme caution should be taken when experimenting with electricity. These experiments should only be conducted in the presence of a teacher or supervisor
- **Warning** Keep all liquids away from any electricity experiments
- **Warning** This sensor is designed for up to 25 volts, never use for higher voltages
- **Warning** This sensor is not designed to measure line voltage. Never connect this sensor to a wall socket
- Short the two leads before attaching to the Voltage sensor
- For more accurate measurements connect the sensor's negative input (black) to the power source's negative input (ground).

### **Calibration**

The sensor is shipped fully calibrated. For better accuracy the sensor can also be calibrated in one of two ways – Set Zero and Two Point Calibration

#### **MiLAB™ Desktop**

*Set Zero Calibration*

In the Current Reading column, click Set  $\Box$  is set the current value as the zero or base value. Reset  $\left[\begin{array}{cc} \bullet & \bullet \\ \bullet & \bullet \end{array}\right]$  cancels this action

#### **MiLAB™**

#### *Set Zero Calibration*

- 1. Tap the Setup button next to the sensor's name
- 2. Flip the Set as Zero switch to set the current value as the zero or base value.

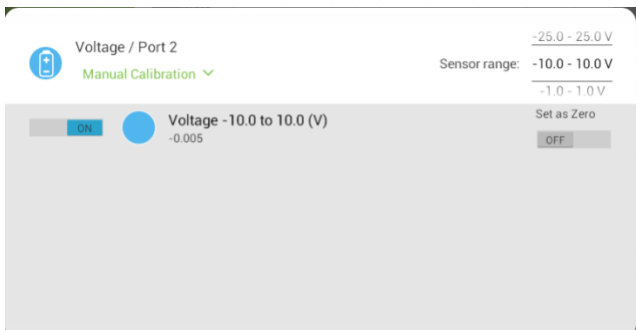

#### **Calibrating in MiLAB™ Desktop**

#### *Two Point Calibration*

1. Go to the Full Setup window and in the Calibrate column click Set

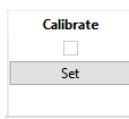

2. The Calibration window will appear

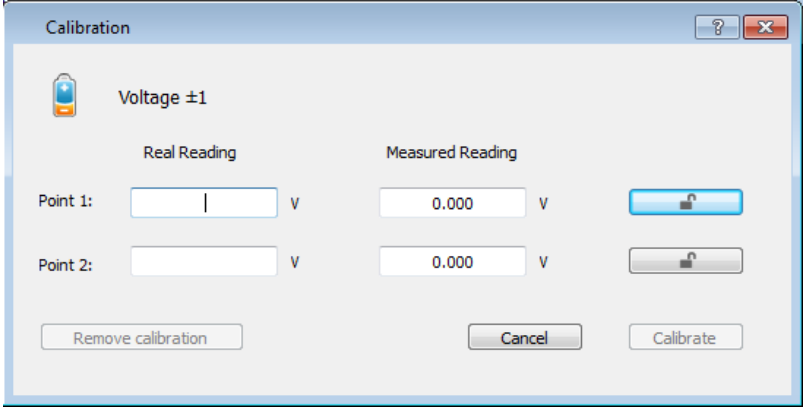

- 3. Prepare a voltage of known value (e.g. 5 V)
- 4. Enter this known value in the Point 1, Real Reading field
- 5. Measure the voltage and wait for the readings to stabilize
- 6. Click the Lock icon
- 7. Prepare a second voltage of known value (e.g. 25 V)
- 8. Enter this known value in the Point 2, Real Reading field
- 9. Measure the voltage and wait for the readings to stabilize
- 10. Click the Lock icon
- 11. Click Calibrate

*Note: For the most accurate results try to calibrate the sensor with one Real Reading under the expected results and one Real Reading over the expected results.*

#### **Calibrating in MiLAB™**

*Two Point Calibration*

1. Tap the Setup button next to the sensor's name

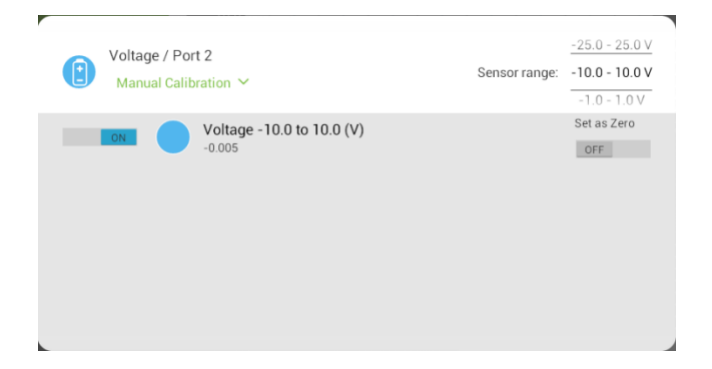

#### 2. Tap Manual Calibration

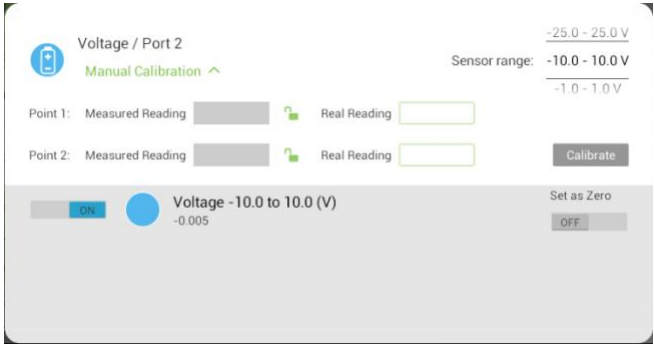

- 3. Prepare a voltage of known value (e.g. 5 V)
- 4. Enter this known value in the Point 1, Real Reading field
- 5. Measure the voltage and wait for the readings to stabilize
- 6. Tap the Lock icon  $\mathbf{E}$
- 7. Prepare a second voltage of known value (e.g. 25 V)
- 8. Enter this known value in the Point 2, Real Reading field
- 9. Measure the voltage and wait for the readings to stabilize.
- 10. Tap the Lock icon  $\Box$
- 11. Tap Calibrate.

## **Data logging and analysis**

#### MiLAB™

1. Take your einstein™ Tablet+ OR pair your einstein™ LabMate with your Android or iOS tablet via Bluetooth

- 2. Insert the sensor cable into one of the sensor ports
- 3. Launch MiLAB™
- 4. MiLAB™ will automatically detect the sensor and show it in the Launcher View

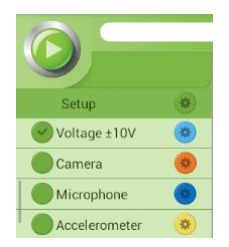

- 5. Check the icon next to the sensor  $(\vee)$  to enable it for logging
- 6. Select the Setup icon  $\bullet$  to choose the desired voltage range

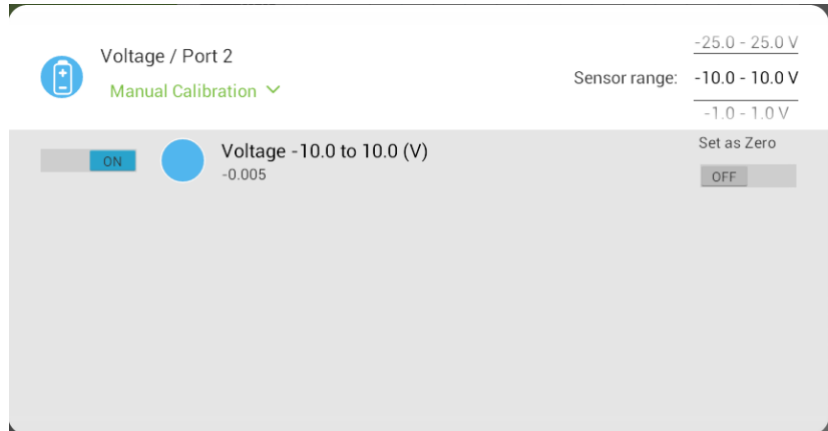

#### MiLAB™ Desktop

- 1. Pair your einstein™ LabMate with your PC, MAC, or Linux machine via Bluetooth, or connect it via the USB cable (found in the einstein™ LabMate box).
- 2. Insert the sensor cable into one of the sensor ports
- 3. Launch MiLAB™
- 4. MiLAB™ will automatically detect the sensor and show it in the Current Setup Summary window.

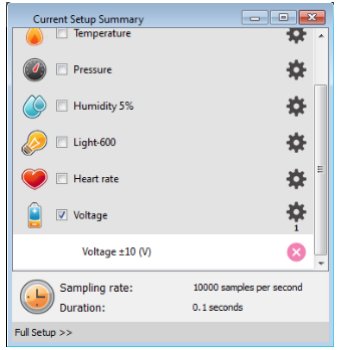

5. Click Full Setup, located at the bottom of the Current Setup Summary window to set the desired range, program the data logger's sample rate, number of samples, units of measurement, and other options.

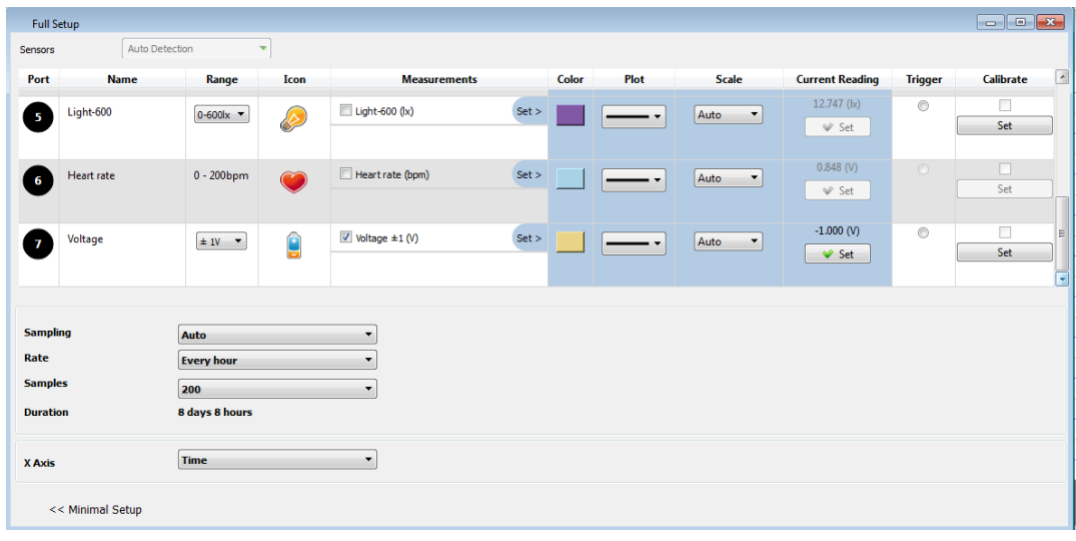

6. Click the Run button ( $\bigcirc$ ) on the main toolbar of the Launcher View to start logging

## **An example of using the Sensor**

#### Charging and Discharging a Capacitor

Build a simple RC circuit and measure the voltage across the capacitor while charging and discharging it. As a voltage source, it is possible to use a simple 1.5V battery.

Please note that the resistor at your circuit is not larger then 200K Ohm.

A typical graph for this experiment with a circuit of 47K Ohm resistor and 220uF capacitor:

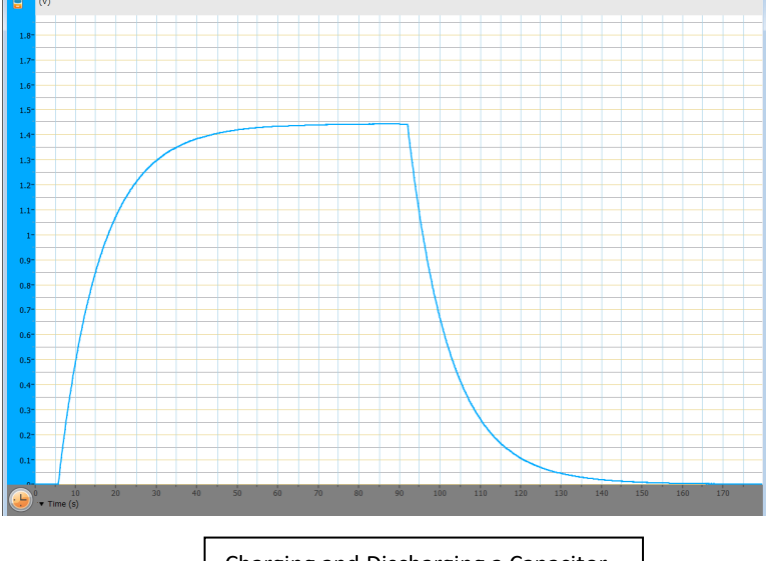

### Charging and Discharging a Capacitor

### **Troubleshooting**

If the sensor isn't automatically recognized by MiLAB, please contact Fourier Education'stechnical support.

### **Technical support**

For technical support, you can contact the Fourier Education's technical support team at: Web: www.einsteinworld.com/support Email: support@fourieredu.com

## **Copyright and Warranty**

All standard Fourier Systems sensors carry a one (1) year warranty, which states that for a period of twelve months after the date of delivery to you, it will be substantially free from significant defectsin materials and workmanship.

This warranty does not cover breakage of the product caused by misuse or abuse.

This warranty does not cover Fourier Systems consumablessuch as electrodes, batteries, EKG stickers, cuvettes and storage solutions or buffers.

©Fourier Systems Ltd. All rights reserved. Fourier Systems Ltd. logos and all other Fourier product or service names are registered trademarks or trademarks of Fourier Systems. All other registered trademarks or trademarks belong to their respective companies.

ALBERT EINSTEIN and EINSTEIN are either trademarks or registered trademarks of The Hebrew University of Jerusalem. Represented exclusively by GreenLight. Official licensed merchandise. Website: einstein.biz